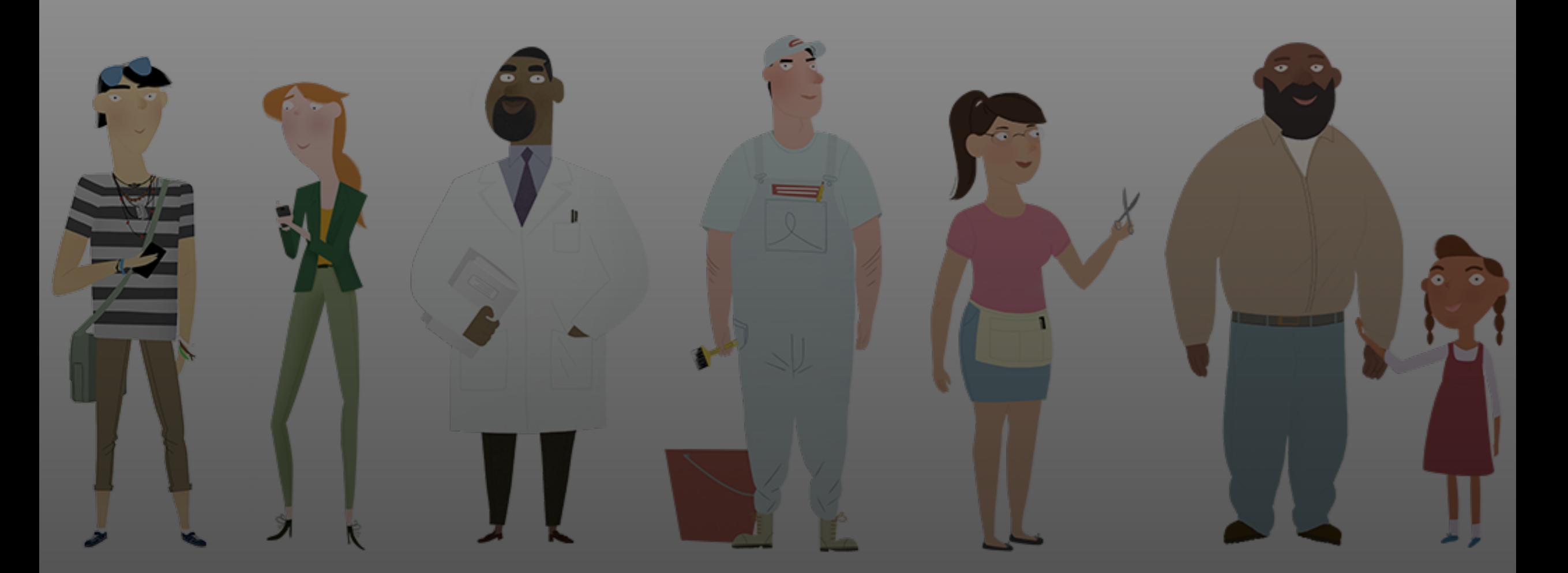

### **Open Enrollment Office Hour**

December 21, 2023

#### **Office Hour Features**

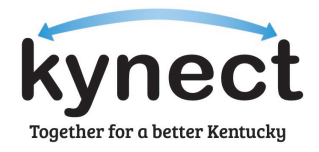

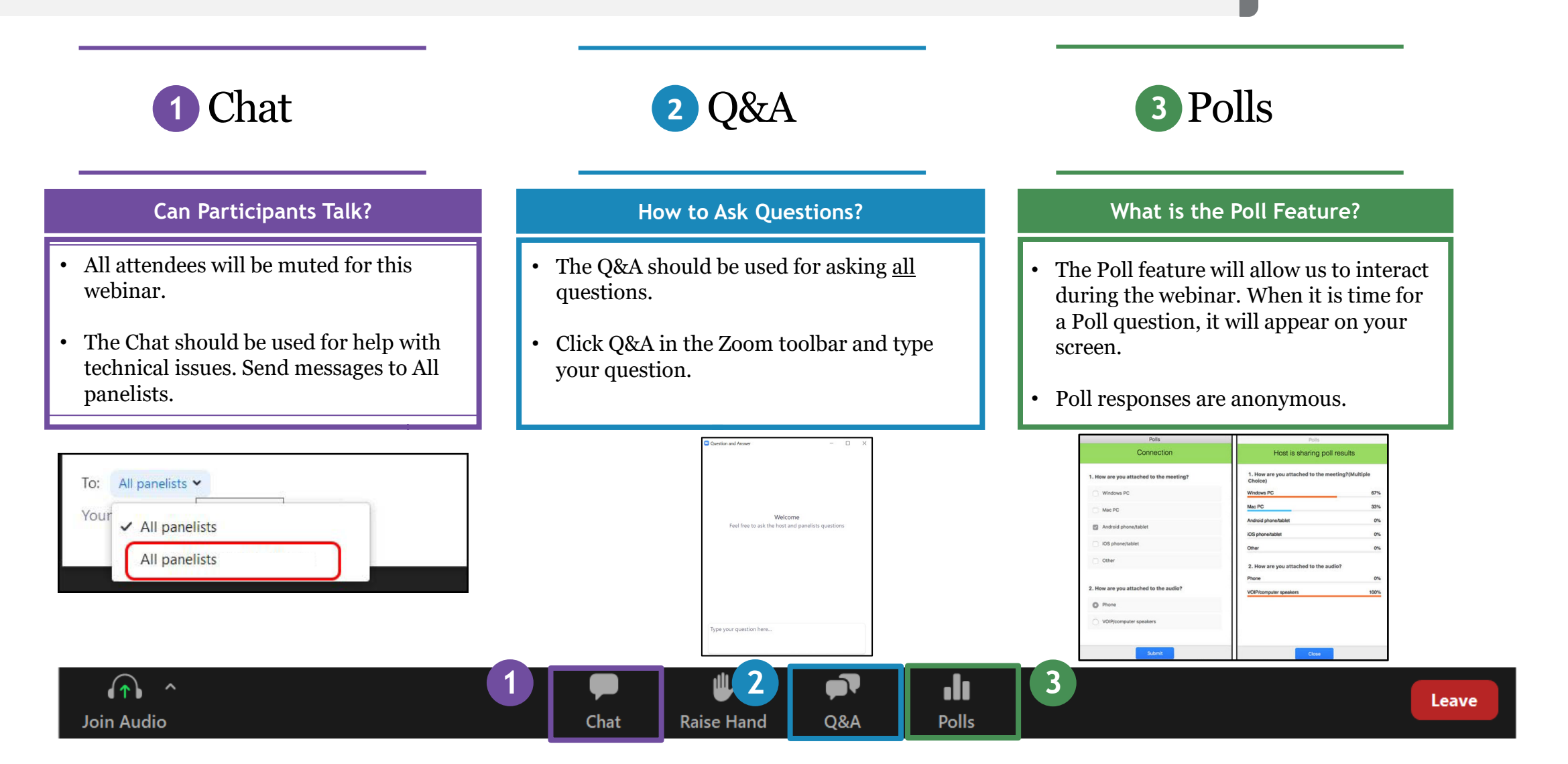

#### **Agenda** Today's Office Hour will consist of the following topics.

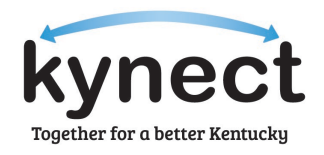

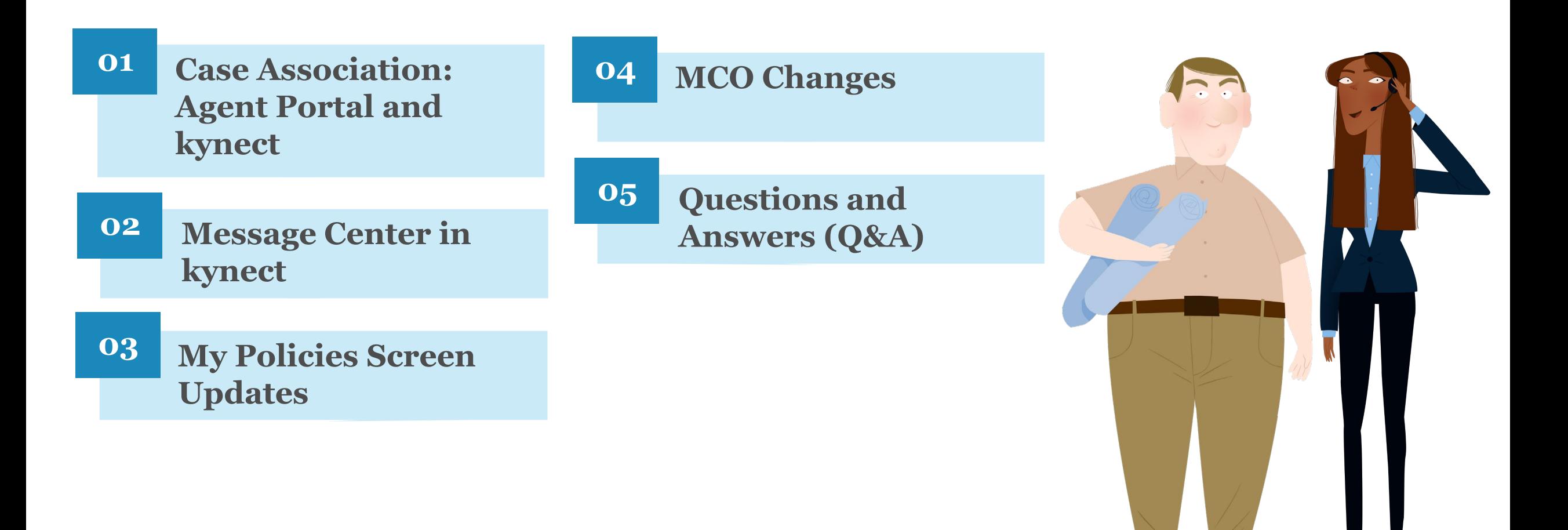

### **Case Association: Agent Portal and kynect**

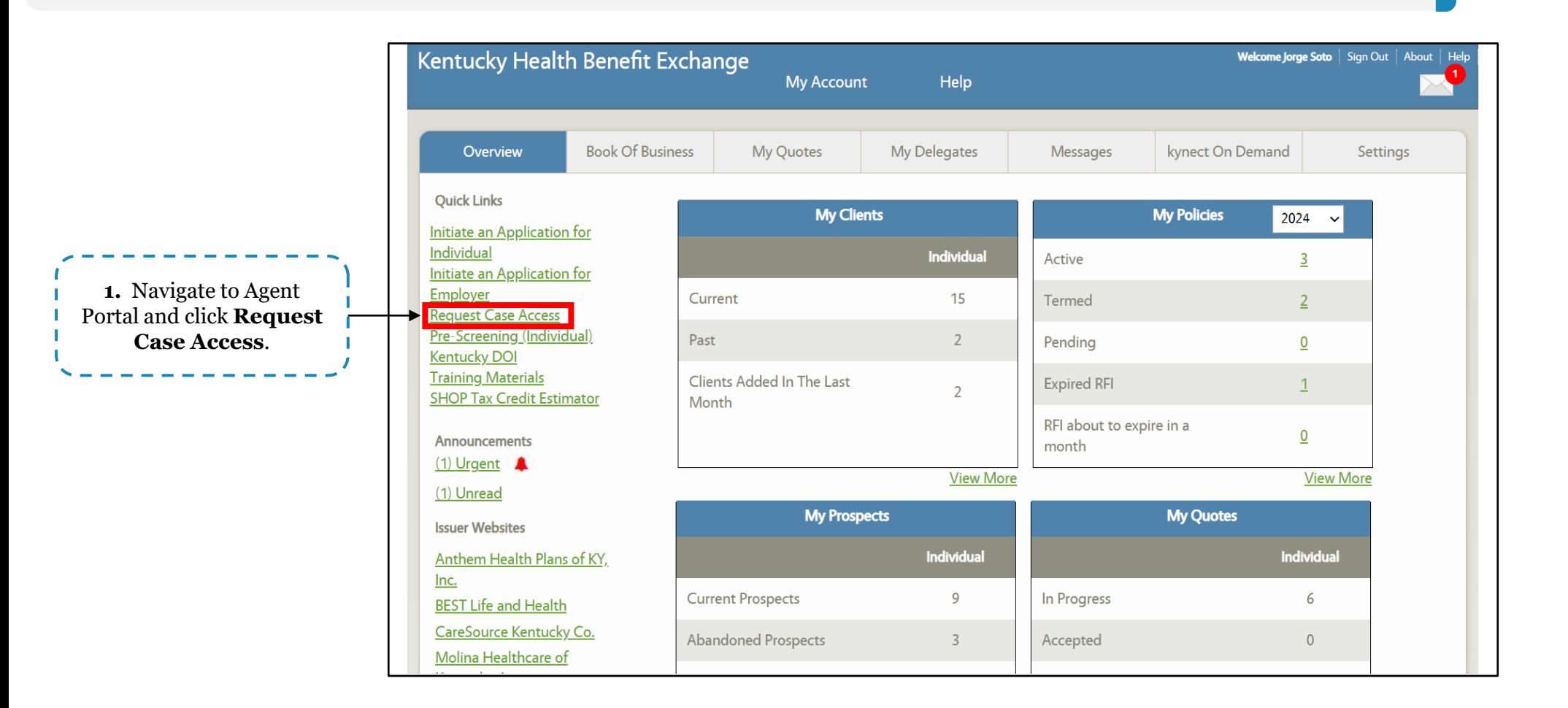

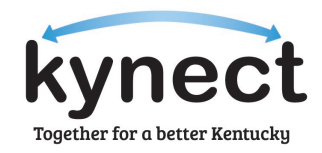

 $\overline{\phantom{a}}$ 

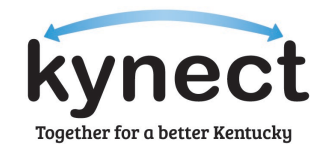

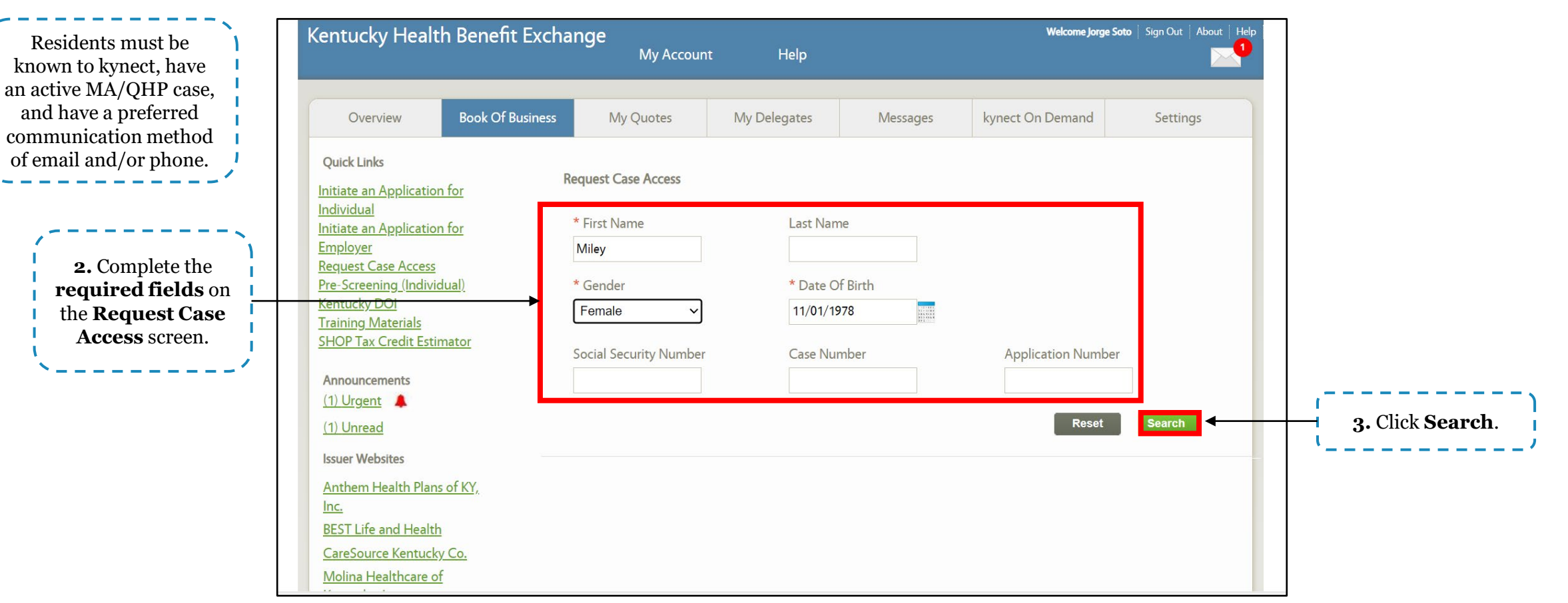

Agents can request association to cases through Agent Portal. Below are instructions for requesting case access on Agent Portal.

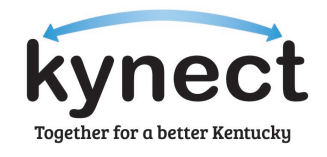

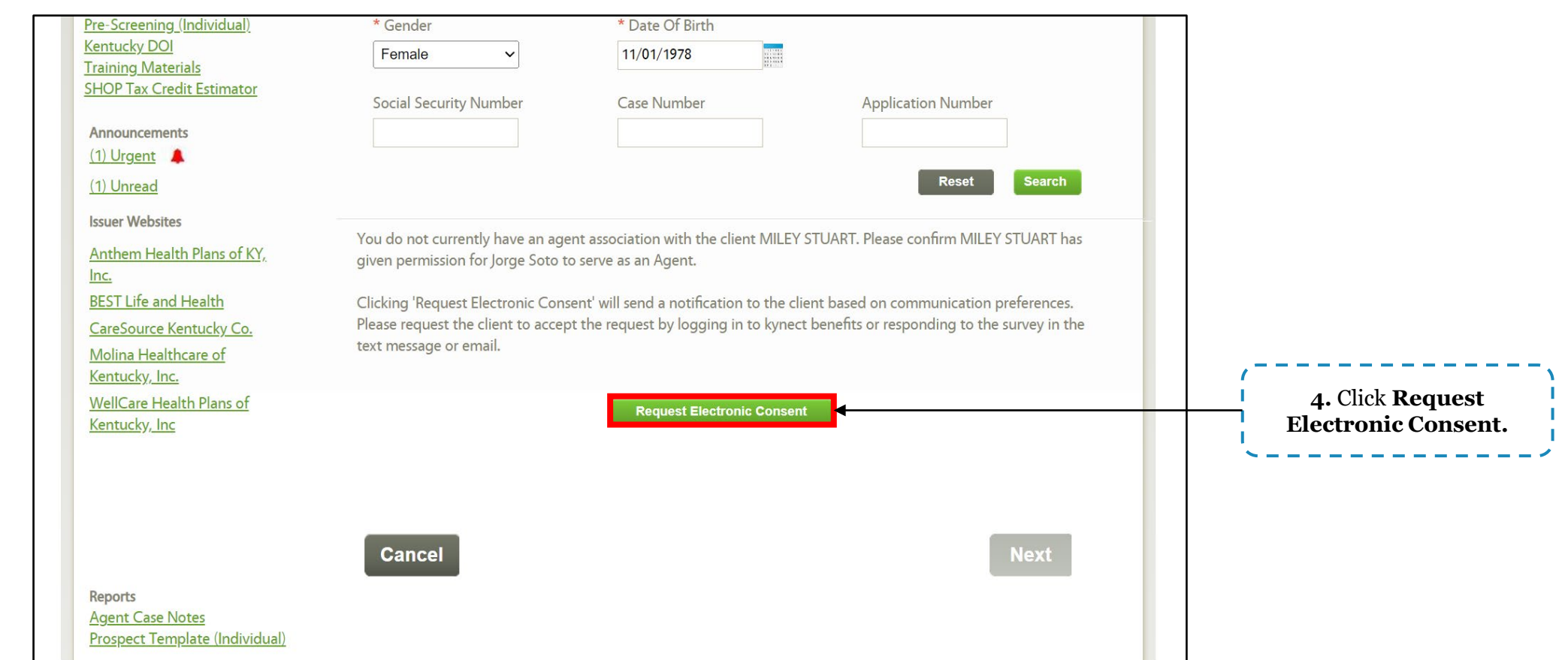

Please note: Residents will have 90 seconds to accept electronic consent via their preferred communication method. If they do not respond within the allotted time, Agents will need to receive verbal consent. Agents will be unable to request electronic consent for Residents who do not have an electronic preferred communication method (email).

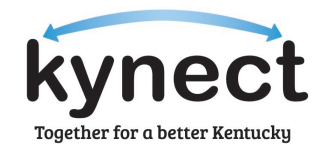

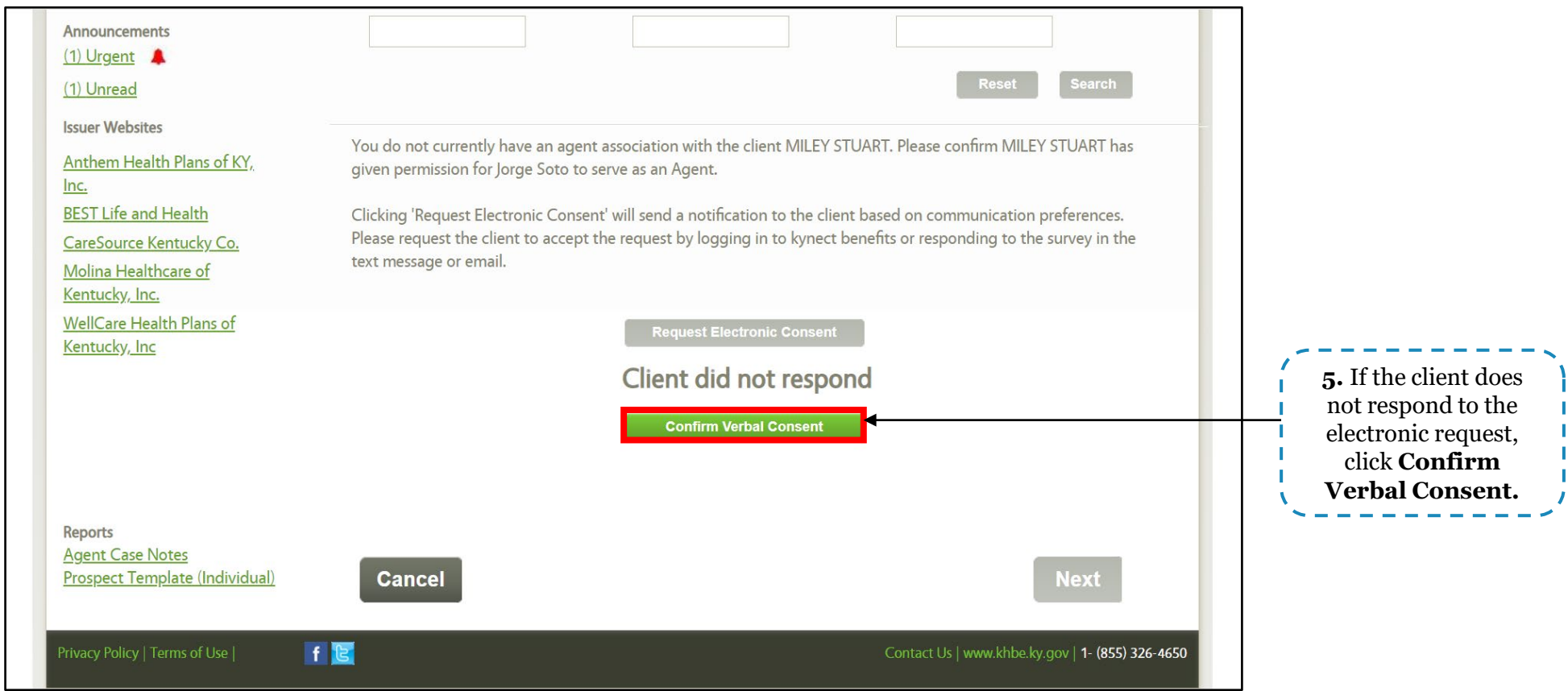

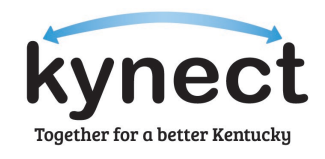

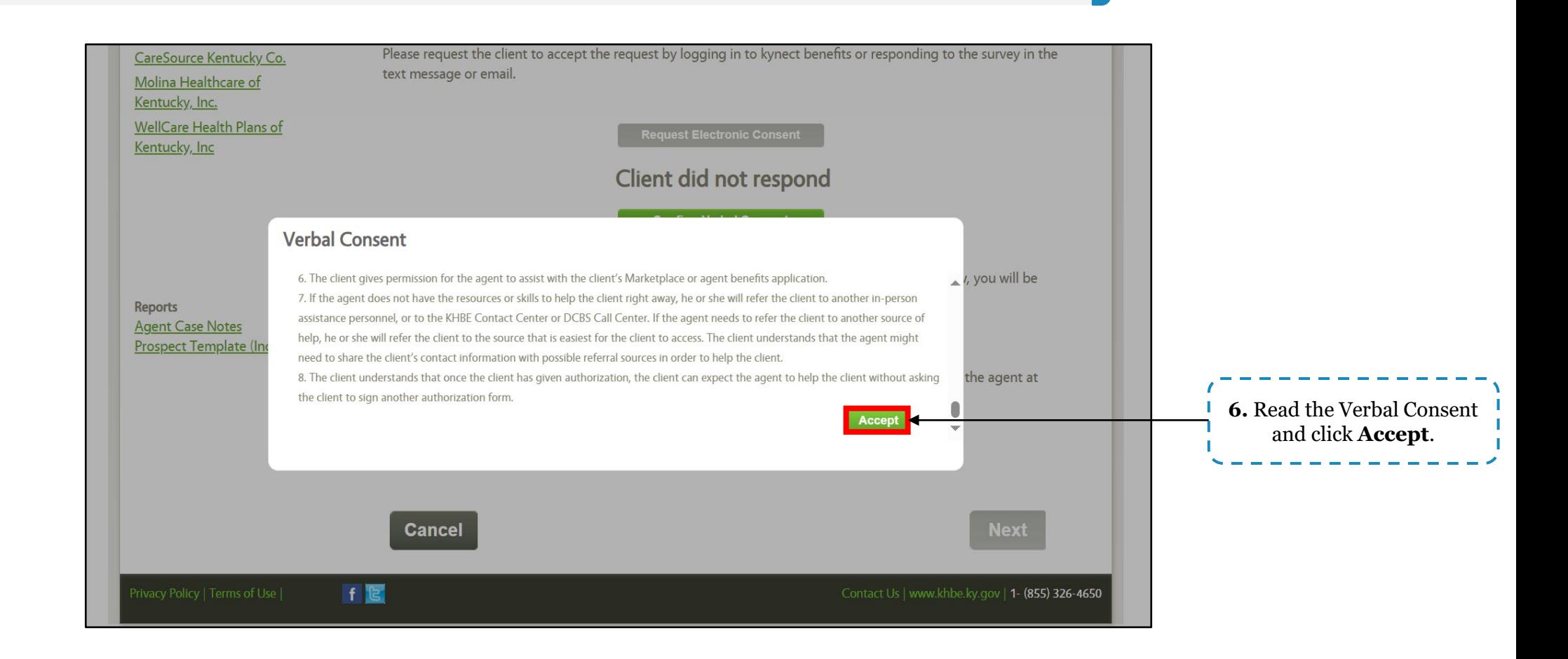

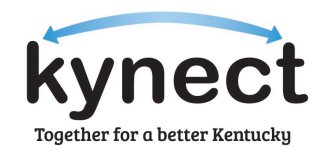

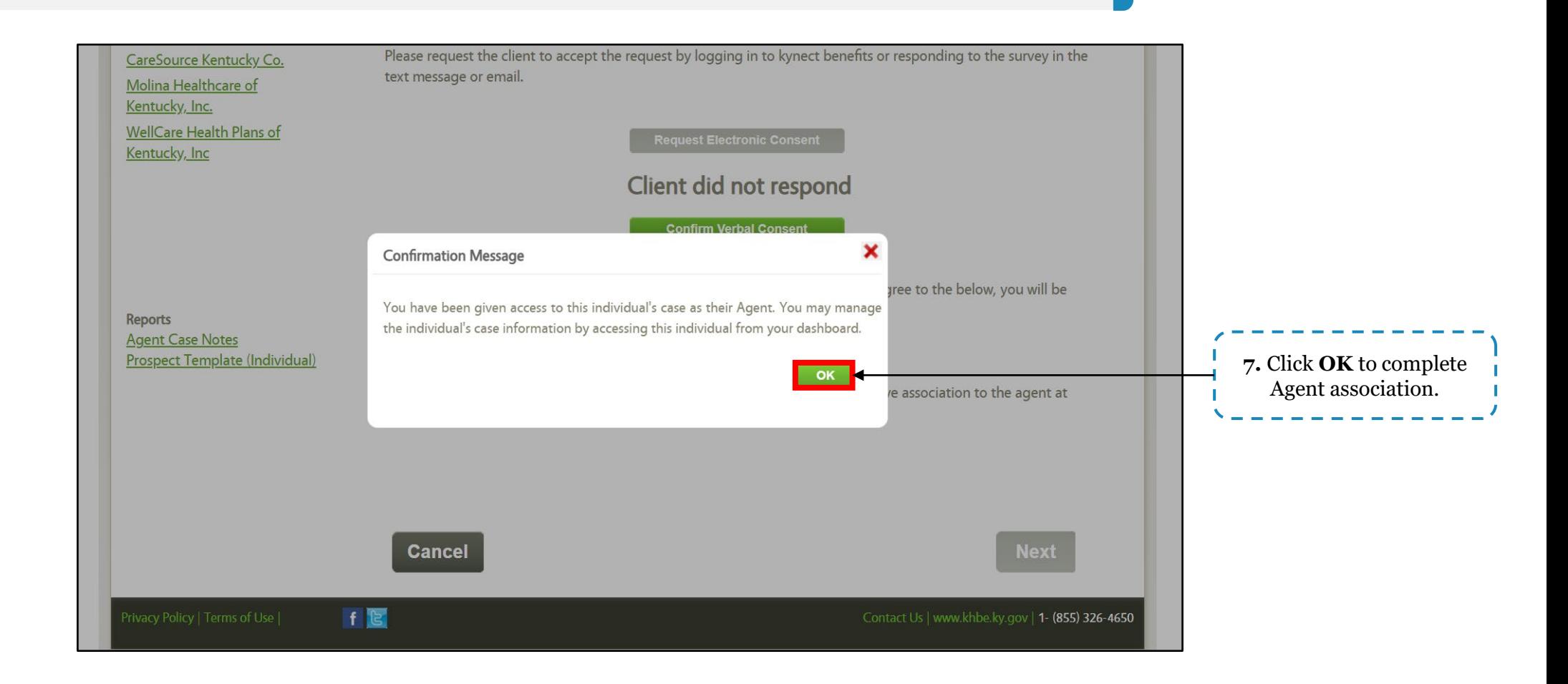

kynectors can request case access from their dashboard. Below are instructions for requesting case access in kynect.

![](_page_10_Picture_2.jpeg)

![](_page_10_Picture_3.jpeg)

kynectors can request case access from their dashboard. Below are instructions for requesting case access in kynect.

![](_page_11_Picture_2.jpeg)

![](_page_11_Picture_36.jpeg)

kynectors can request case access from their dashboard. Below are instructions for requesting case access in kynect.

![](_page_12_Picture_2.jpeg)

![](_page_12_Picture_3.jpeg)

Please note: Residents will have 90 seconds to accept electronic consent via their preferred communication method. If they do not respond within the allotted time, kynectors will need to receive verbal consent. kynectors will be unable to request electronic consent for Residents who do not have an electronic preferred communication method (email).

kynectors can request case access from their dashboard. Below are instructions for requesting case access in kynect.

![](_page_13_Picture_2.jpeg)

![](_page_13_Figure_3.jpeg)

![](_page_14_Picture_0.jpeg)

![](_page_14_Picture_1.jpeg)

![](_page_14_Picture_2.jpeg)

**Answer using the Polls box!**

![](_page_16_Picture_2.jpeg)

![](_page_16_Picture_57.jpeg)

![](_page_17_Picture_2.jpeg)

![](_page_17_Picture_30.jpeg)

![](_page_18_Picture_2.jpeg)

![](_page_18_Picture_3.jpeg)

![](_page_19_Picture_2.jpeg)

![](_page_19_Picture_3.jpeg)

![](_page_20_Picture_2.jpeg)

![](_page_20_Picture_4.jpeg)

![](_page_21_Picture_2.jpeg)

![](_page_21_Picture_27.jpeg)

Agents and kynectors can access a Resident's notices and messages through the Message Center on kynect. Below are instruction for utilizing the Message Center in kynect.

![](_page_22_Picture_2.jpeg)

Together for a better Kentucky

![](_page_23_Picture_2.jpeg)

![](_page_23_Picture_3.jpeg)

![](_page_24_Picture_0.jpeg)

![](_page_24_Picture_1.jpeg)

![](_page_24_Picture_2.jpeg)

**Answer using the Polls box!**

![](_page_25_Picture_0.jpeg)

# **My Policies Screen Updates**

#### **My Policies Screen Updates**

Changes were made to the **My Policies** screen in Agent Portal to include new filter criteria and the ability to export client lists. Below are instructions for utilizing these features in Agent Portal.

![](_page_26_Picture_2.jpeg)

![](_page_26_Picture_38.jpeg)

![](_page_26_Picture_4.jpeg)

#### **My Policies Screen Updates**

Changes were made to the **My Policies** screen in Agent Portal to include new filter criteria and the ability to export client lists. Below are instructions for utilizing these features in Agent Portal.

![](_page_27_Picture_2.jpeg)

![](_page_27_Picture_4.jpeg)

#### **My Policies Screen Updates**

Changes were made to the **My Policies** screen in Agent Portal to include new filter criteria and the ability to export client lists. Below are instructions for utilizing these features in Agent Portal.

![](_page_28_Picture_2.jpeg)

![](_page_28_Picture_3.jpeg)

![](_page_28_Picture_59.jpeg)

![](_page_29_Picture_0.jpeg)

**Answer using the Polls box!**

![](_page_30_Picture_0.jpeg)

Residents, Agents, and kynectors now have the option of requesting a Managed Care Organization (MCO) change at any point through December 2024. Below are instructions for how to request an MCO change.

![](_page_31_Picture_2.jpeg)

![](_page_31_Picture_3.jpeg)

Residents, Agents, and kynectors now have the option of requesting a Managed Care Organization (MCO) change at any point through December 2024. Below are instructions for how to request an MCO change.

![](_page_32_Picture_2.jpeg)

![](_page_32_Picture_38.jpeg)

Residents, Agents, and kynectors now have the option of requesting a Managed Care Organization (MCO) change at any point through December 2024. Below are instructions for how to request an MCO change.

![](_page_33_Picture_2.jpeg)

**4.** Select a new MCO and click **Add to Cart**.

![](_page_33_Picture_3.jpeg)

Residents, Agents, and kynectors now have the option of requesting a Managed Care Organization (MCO) change at any point through December 2024. Below are instructions for how to request an MCO change.

![](_page_34_Picture_2.jpeg)

![](_page_34_Picture_31.jpeg)

Residents, Agents, and kynectors now have the option of requesting a Managed Care Organization (MCO) change at any point through December 2024. Below are instructions for how to request an MCO change.

![](_page_35_Picture_2.jpeg)

![](_page_35_Picture_73.jpeg)

![](_page_36_Picture_0.jpeg)

![](_page_36_Picture_1.jpeg)

![](_page_36_Picture_2.jpeg)

**Answer using the Polls box!**

## **Questions and Answers (Q&A)**

#### **Questions and Answers (Q&A)**

![](_page_38_Picture_1.jpeg)

![](_page_38_Figure_2.jpeg)